**Technical Support Setup Procedure** ĺ

FAQ : How To Flip the Image on DCS-930L & DCS-932L

Release date : 29/08/2011

Model Support : DCS-930L/DCS-932L

 $H/W: A1$ 

S/W:1.00

## **Technical Support Setup Procedure** ĺ

## วิธีการตั้งค่าเพื่อพลิกกลับภาพส าหรับ **DCS-930L & DCS-932L** ท าได้อย่างไร ขั้นตอนที่ **1:** ให้ท าการล็อคอินเข้าไปที่กล้อง DCS-930L/DCS-932L ของคุณผ่านเวปอินเตอร์เฟส**[www.mydlink.com.](http://www.mydlink.com/)**

หรือถ้าหากคุณรู้ไอพีแอดแดรสของกล้อง คุณสามารถเข้าไปยังกล้องผ่านเวปอินเตอร์เฟสโดยตรง ผ่านเวปบราวเซอร์ Internet Explorer, Mozilla Firefox หรือ Safari และบนแอดเดรสบาร์ให้พิมพ์ไอพีแอสเดรสของกล้อง ตัวอย่างเช่น http://192.168.0.11, หลังจากนั้นให้กดปุ่ม **Enter** บนคีย์บอร์ด ให้ใส่ค่า username "admin″ และ password สำหรับล็อคอินกล้องของคุณ

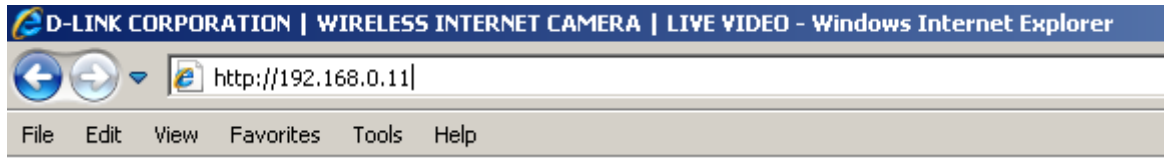

### ขั้นตอนที่ **2:** คลิ๊กที่เมนู**SETUP** ด้านบนและคลิ๊กที่เมนู **Image Setup** ด้านซ้ายมือ ภายใต้ตัวเลือก

**IMAGE SETTINGS** ให้มาร์คไปที่ *Flip Image* และเลือกไปที่ **Save Settings** เพื่อบันทึกค่า

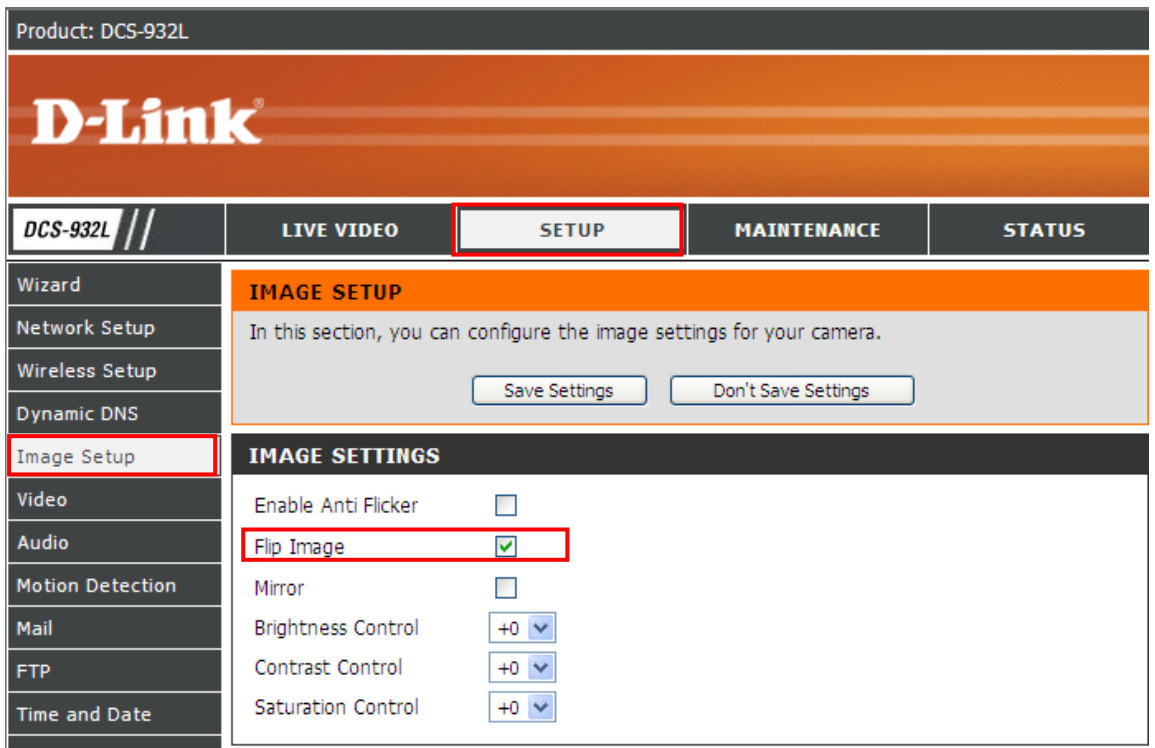

FAQ : How To Flip the Image on DCS-930L & DCS-932L Version 1.00

### **Technical Support Setup Procedure** ĺ

### **How To Flip the Image on DCS-930L & DCS-932L**

**Step 1:** Please access to your DCS-930L/DCS-932L WEB Interface via **[www.mydlink.com.](http://www.mydlink.com/)** 

If you know the IP Address of your camera, you may access the WEB Interface directly by opening a web browser such as Internet Explorer, Mozilla Firefox or Safari. On the address bar, type in the IP Address of the camera, for example [http://192.168.0.11,](http://192.168.0.11/) press **Enter** key on your keyboard.

Please enter the username "admin" and the password to login your camera.

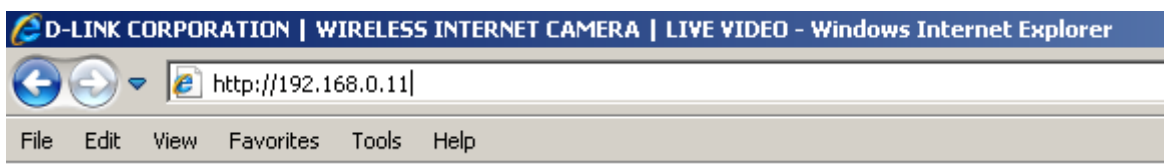

**Step 2:** Click on the **SETUP** tab on top and then click on the **Image Setup** on the Left Hand Side.

Under the **IMAGE SETTINGS** section, put a check mark on *Flip Image*.

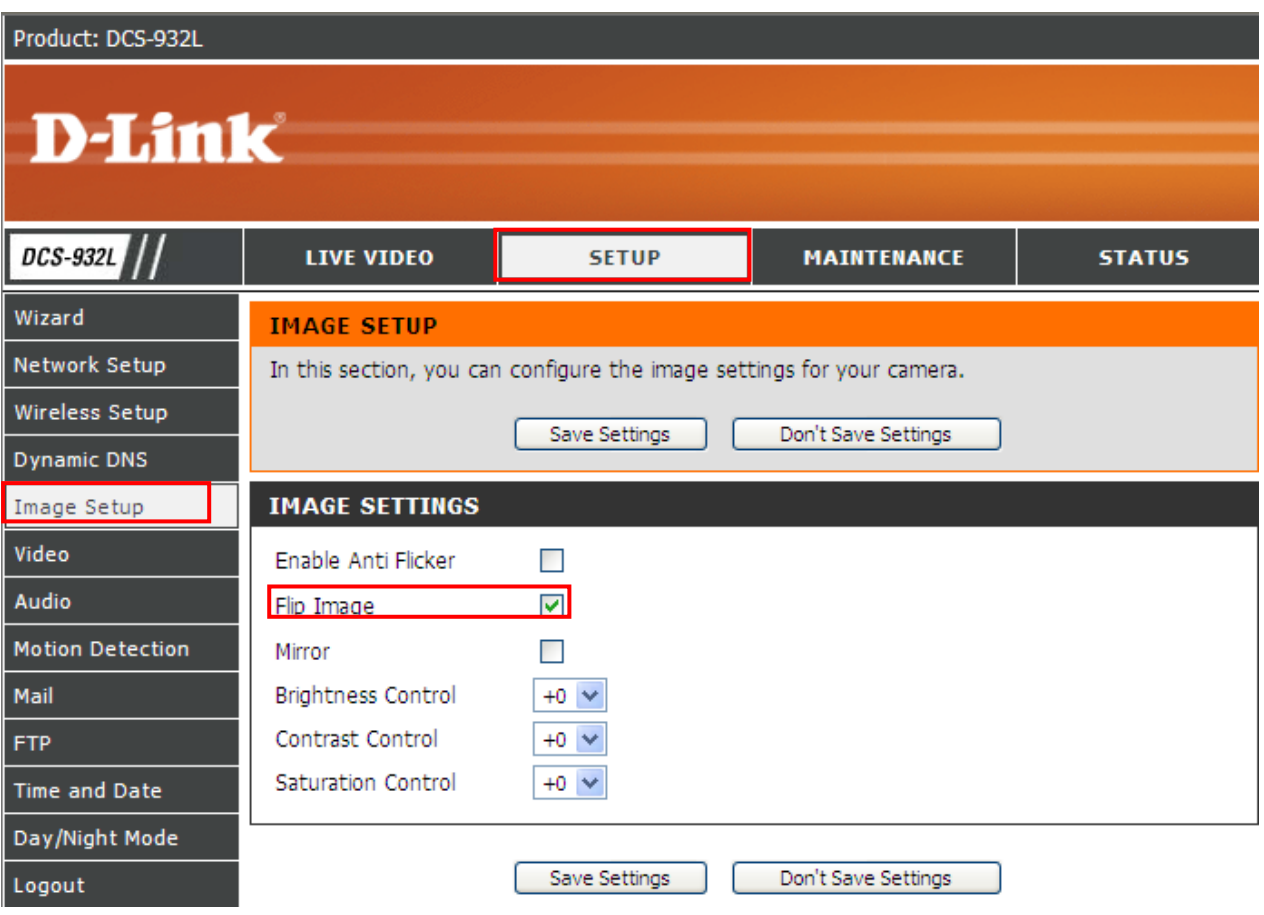

# ฝ่ายสนับสนุนทางด้านเทคนิค

Call Center หมายเลขโทรศัพท์ 02-6617997

ภาษาไทย : จันทร์ ถึง ศุกร์ เวลา 9.00 น. – 18.00 น.

Thai : Mon – Fri : Time 9.00 – 18.00.

ภาษาอังกฤษ : เสาร์ , อาทิตย์ , วันหยุดนขัตฤกษ์ และ วันธรรมดา หลัง 18.00 น.

English : Sat – Sun , Public Holiday and after 18.00 weekday.

Website : [www.dlink.co.th](http://www.dlink.co.th/) 

email: [support@dlink.com.sg](mailto:support@dlink.com.sg) 

Facebook :<http://www.facebook.com/DLinkThailandFans>

### **Nationwide D-Link Service Centres :**

#### Charn Issara Tower II

3rd Floor, Charn Issara Tower II 2922/138 New Perchburi Road Khwang Bangkapi, Khet Huay-Kwang, Bangkok 10320, Thailand

Tel: +66 (0) 2308-2040 Fax: +66 (0) 2308-2024 Call Center: +66 (0) 2716-6669 Operating hours: Mondays till Friday 9am to 6pm

#### Surat Thani Branch

412/8 Talat Mai Road Tumbon Talat, Amphoe Mueang Surat Thani Changwat Surat Thani 84000, Thailand

Tel: +66 (0) 7721-7907-10 Fax: +66 (0) 7721-7910 Operating hours: Mondays till Friday 9am to 6pm

#### Chiang Mai Branch

2/1 Moo 3. Chiang Mai-Lampang Road Tumbon Chang Pueak, Amphoe Mueang Chiang Mai Tumbon Nai Mueang, Changwat Chiang Mai 50300, Thailand

Tel: +66 (0) 5340-9482-6 Fax: +66 (0) 5340-9486 Operating hours: Mondays till Friday 9am to 6pm

Pantip Plaza Branch 4th Fl. Pantip Plaza 604/3 Petchburi Road Room 439-440 Kwang Thanon Petchburi, Khet Ratchathewi Bangkok 10400, Thailand Tel: +66 (0) 2656 6037 Tel: +66 (0) 2656 6054 Fax: +66 (0) 2656 6042 Operating hours: Mondays till Sunday 10am to 7pm

#### Phuket Branch

156/3 Phang Nga Road Tumbon Taratyai, Amphoe Mueang Phuket Changwat Phuket 83000, Thailand

Tel: +66 (0) 7623-2906-9 Fax: +66 (0) 7623-2909 Operating hours: Mondays till Friday 9am to 6pm

#### Phitsanulok Branch

117/7 Prannodam Road Amphoe Mueang Phitsanulok Changwat Phitsanulok 65000, Thailand

Tel: +66 (0) 5521-2323-5 Fax: +66 (0) 5521-2326 Operating hours: Mondays till Friday 9am to 6pm

#### Rayong Branch

217/24 Sukhumvit Road Tumbon Noen Phra, Amphoe Mueang Rayong Changwat Rayong 21000, Thailand

Tel: +66 (0) 3880-0631-3 Fax: +66 (0) 3880-0634 Operating hours: Mondays till Sunday 9am to 6pm

#### Hat Yai Branch

48/106 Phadunqpakdee Road Tumbon Hatyai, Amphoe Hatyai Changwat Songkhla 90110, Thailand

Tel: +66 (0) 7435-4559-61 Fax: +66 (0) 7435-4561 Operating hours: Mondays till Friday 9am to 6pm